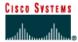

# **Lab 1.2.5 Connecting Console Interfaces**

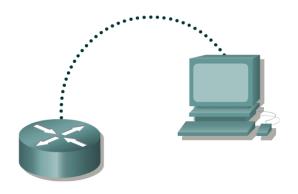

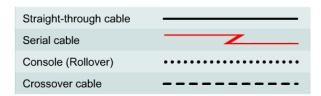

### **Objective**

• Connect a PC to a router using a console or rollover cable.

### **Background/Preparation**

A console cable is necessary to establish a console session in order to allow checking or changing the configuration of the router. The following resources will be required:

- Workstation with a serial interface
- Cisco Router
- Console or rollover cable for connecting the workstation to the router

### Step 1 Identify connectors and components

a. Examine the router and locate the RJ-45 connector labeled Console.

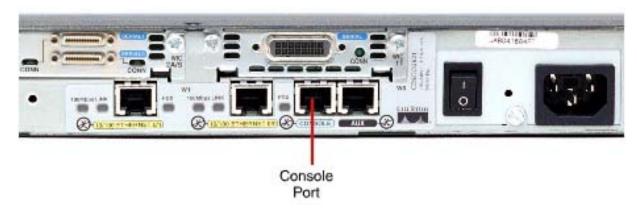

# Step 2 Identify the computer serial interface (COM 1 or 2)

a. Examine the computer and locate a 9-pin or 25-pin male connector labeled serial. It may or may not be identified.

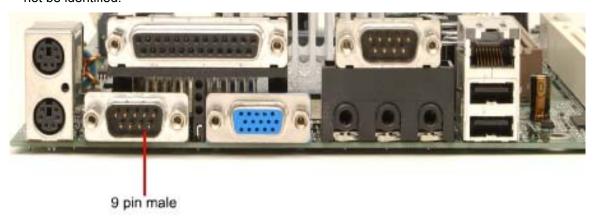

Step 3 Locate the RJ-45 to DB-9 adapter

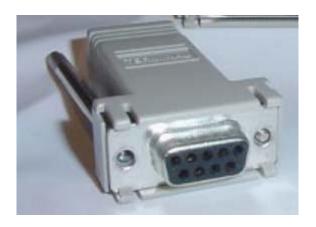

## Step 4 Locate or build a rollover cable

a. Use a console or rollover cable of adequate length to connect the router to one of the workstations. Make a rollover cable if necessary.

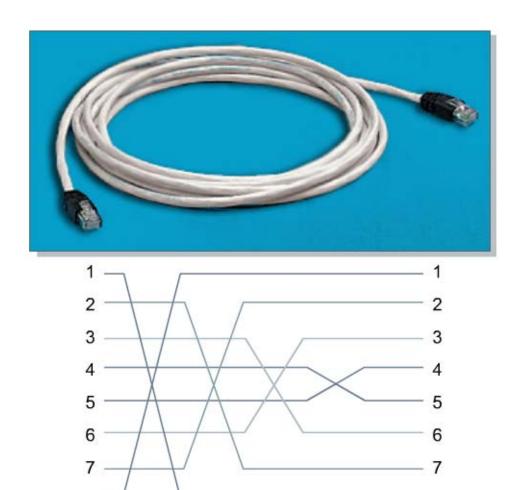

8

### **Step 5 Connect cabling components**

a. Connect the console or rollover cable to the router console port, an RJ-45 connector. Next, connect the other end of the console or rollover cable to the RJ-45 to DB-9 or RJ-45 to DB-25 adapter depending on the available PC serial port. Finally attach the adapter to a PC serial port, either DB-9 or DB-25, depending on the computer.

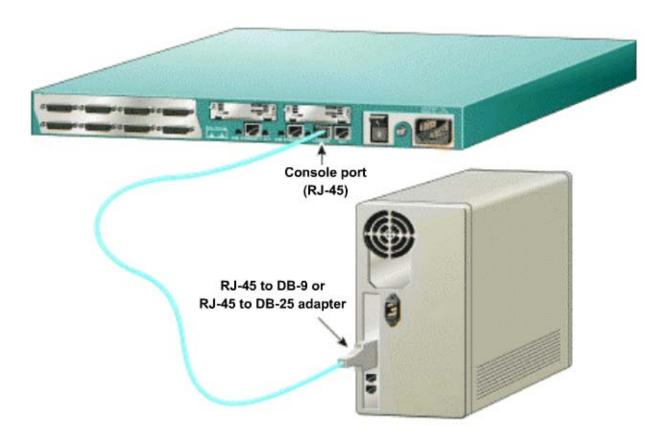